# **UN SCANNER BON MARCHE DANS LES COLLEGES ?**

# **Roger CULOS**

Il est possible d'acquérir des images avec un SCANNER construit essentiellement avec du matériel disponible dans l'éducation nationale : PC, MO5, TO7 en nanoréseau ou isolés, munis d'un traceur et d'un convertisseur analogique-numérique.

Les images numériques sont récupérables ensuite par des logiciels standard : paint-brush, colorpaint, praxitèle.

## *NUMERISER UNE IMAGE : Pourquoi ?*

Pour pouvoir la modifier, l'intégrer dans une composition graphique nouvelle (document papier ou télématique), dans un logiciel.

Initier aux traitements graphiques...

### *CONSTRUIRE UN SCANNER : Quel intérêt ?*

Initier à l'acquisition de données numériques, initier au pilotage synchronisé de périphériques...

### **PRINCIPE DU SYSTEME :**

Une image est considérée comme un ensemble fini de pixels. A chaque pixel d'une image on associe un nombre ; tous les nombres sont mémorisés. On opère ensuite des traitements numériques sur la représentation interne de l'image. Toute tentative de restitution nécessite un traitement : affichage sur l'écran puis recopie directe sur imprimante ou transfert préalable de l'état de l'écran dans un autre format (MAP, PCX...).

La qualité des images dépend de la précision du capteur, du nombre de pixels lus et de la sophistication des traitements. La vitesse de balayage de l'image (forcément lente) et celle des traitements numériques (désespérante avec un MO5) n'ont de conséquence évidente que sur l'humeur de l'expérimentateur.

## **MATERIEL NECESSAIRE :**

*Un capteur photoélectrique et son amplificateur:*

*C'EST LA SEULE PARTIE A CONSTRUIRE !*

*Un convertisseur analogique numérique ; (l'interface IP16 livrée dans les collèges, fonctionne parfaitement.)*

*Une table traçante : SEKONIC ou autre compatible HP-7475A.*

*Un micro-ordinateur :*

Avec un PC, l'interface IP16 occupe le port série et la table le port parallèle.

Avec un THOMSON MO5 ou TO7 en réseau ou non, un multibus (ou un BIBUS sur MO5 E ) est nécessaire ; en effet il faut 3 connecteurs disponibles des contrôleurs de communication pour:

- le lecteur de disquettes ou le serveur du nanoréseau,
- la table en liaison parallèle locale,
- l'interface IP16 (ou équivalent).

*Une imprimante et un écran.*

Un logiciel de pilotage, de traitement et de transfert si possible convivial. (Celui qui est proposé en annexe ne l'est pas suffisamment ; il a été écrit essentiellement pour tester les possibilités de ce système.)

### **LIMITES**

#### **dimensions de l'original**

Le traceur Sekonic accepte le format A3 mais il faudrait accepter une résolution grossière.

Les photos d'identité sont reconnaissables.

#### **sensibilité du capteur**

La photodiode utilisée est très sensible dans le rouge (rouge  $=$ blanc !) ; de bons résultats sont obtenus avec des images en N/B.

L'ampliop monotension délivre des tensions comprises entre 4 et 10 V. Un bitension accroîtrait la plage utile.

Roger CULOS LE BULLETIN DE L'EPI

La plus petite surface dont on mesure la luminosité dépend surtout du diamètre intérieur du capteur et de sa hauteur au dessus de l'image à numériser.

## **résolution en lecture**

Le nombre de points optimum dépend de chaque document ; il n'est pas toujours nécessaire d'utiliser la résolution maximum. La limite est souvent le degré de patience de l'utilisateur ! Une photo d'identité (47\*23 mm) donne un résultat acceptable avec 140\*100 points, c'est à dire un pas théorique de 0.34 mm mais un pixel en réalité un peu plus grand.

La qualité finale du document croît avec le nombre de niveaux de gris, or si on dispose pour chaque pixel lu d'une valeur numérique comprise le plus souvent entre 70 et 250 -c'est à dire 180 valeurs possibles- on ne peut restituer sur un écran banal que des pixels allumés ou éteints. Il faut donc restituer un niveau de gris donné par plusieurs pixels-écran formant un pavé ce qui entraîne une perte évidente d'information. Par exemple, si la dimension du pavé affecté à chaque pixel numérisé est 3\*3 on peut représenter 10 niveaux de gris (avec un échelonnement linéaire).

Le contraste dépend bien sûr de l'original, mais aussi du réglage de l'ampli. Il pourrait être amélioré par un traitement numérique précédant la restitution.

### **LE LOGICIEL DE TEST**

*fonctionnalités*

initialisation des interfaces (SEKONIC et IP16)

LECTURE:

définition de la partie à numériser:

coordonnées (mm) du point sup. g. à partir du bord cadre maxi

format de la surface à balayer (voir tableau)

orientation horizontale ou verticale du cadre

vérification du cadrage

réglage de l'ampli

FICHIERS:

sauvegarde d'une image (données.IMA) recherche d'une image (données.IMA) impression d'un écran avec NR sauvegarde d'un écran (.MAP) avec NR

# AFFICHAGE:

inversion vidéo ou non

rotation de 90° ou non (effets indésirables avec écran Hercules) niveaux de gris, format pour praxitèle.

## *version PC*

Avec GWbasic ; le répertoire SCANNER reçoit les données.

Suivant l'écran utilisé, pour éviter des déformations désagréables, il faut modifier l'espacement des points lus sur l'un des axes (coef de compression).

Un utilitaire est indispensable pour capturer un écran et le sauvegarder au format .PCC ou .PCX .

### *version NR*

Avec basic NR ; les fonctionnalités sont réparties en deux modules distincts qui permettent soit d'acquérir une image et la mémoriser, soit de la restituer.

Les écrans peuvent être sauvegardés au format .MAP et récupérés directement sous colorpaint. Praxitèle récupère aussi les fichiers .MAP mais la perte d'information est immense : il vaut mieux préparer l'image en affichant 5 niveaux de gris dans la grille adéquate.

> Roger CULOS Collège 31130 BALMA

Les collègues intéressés par le programme peuvent m'envoyer une disquette et une enveloppe correctement affranchie.

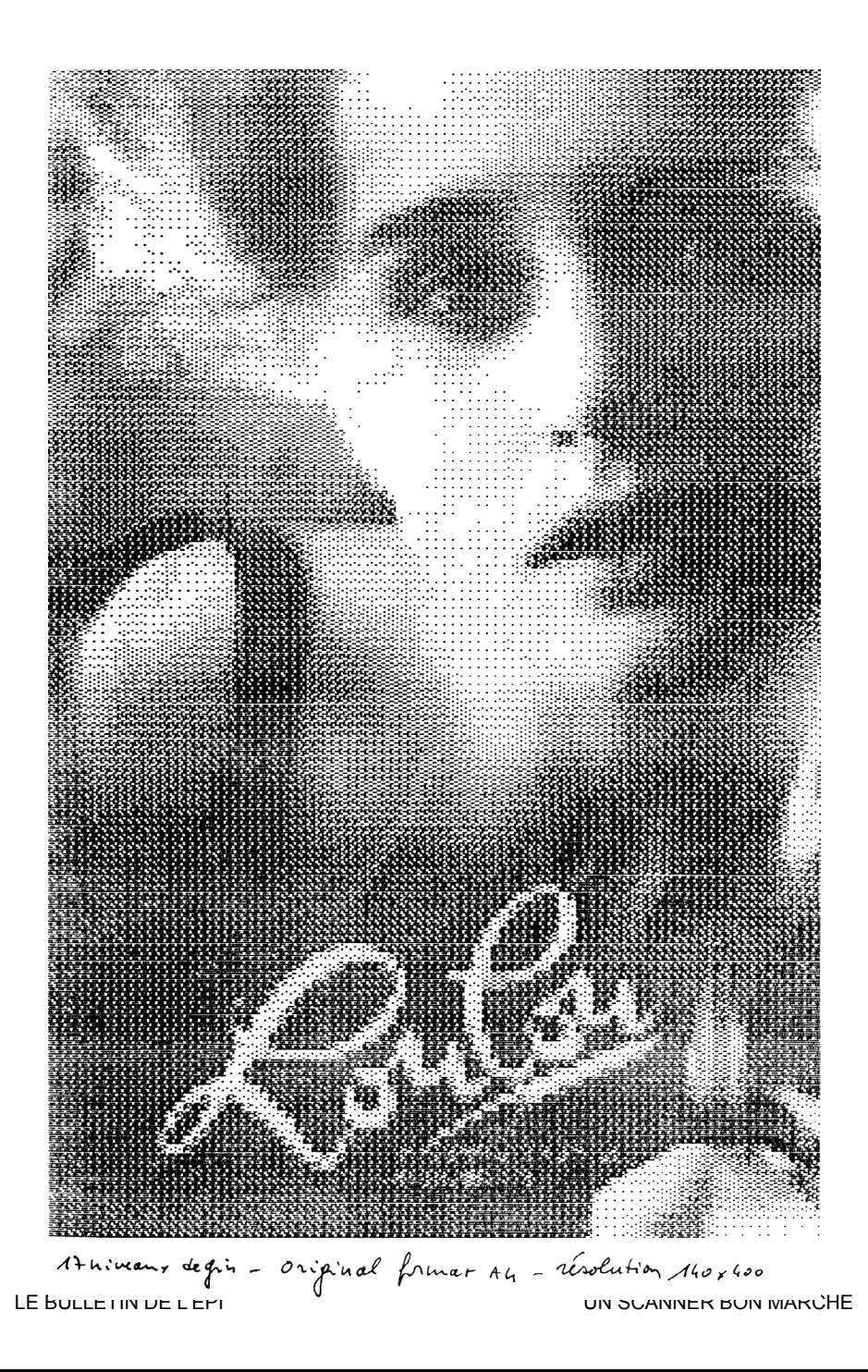

# **ANNEXES**

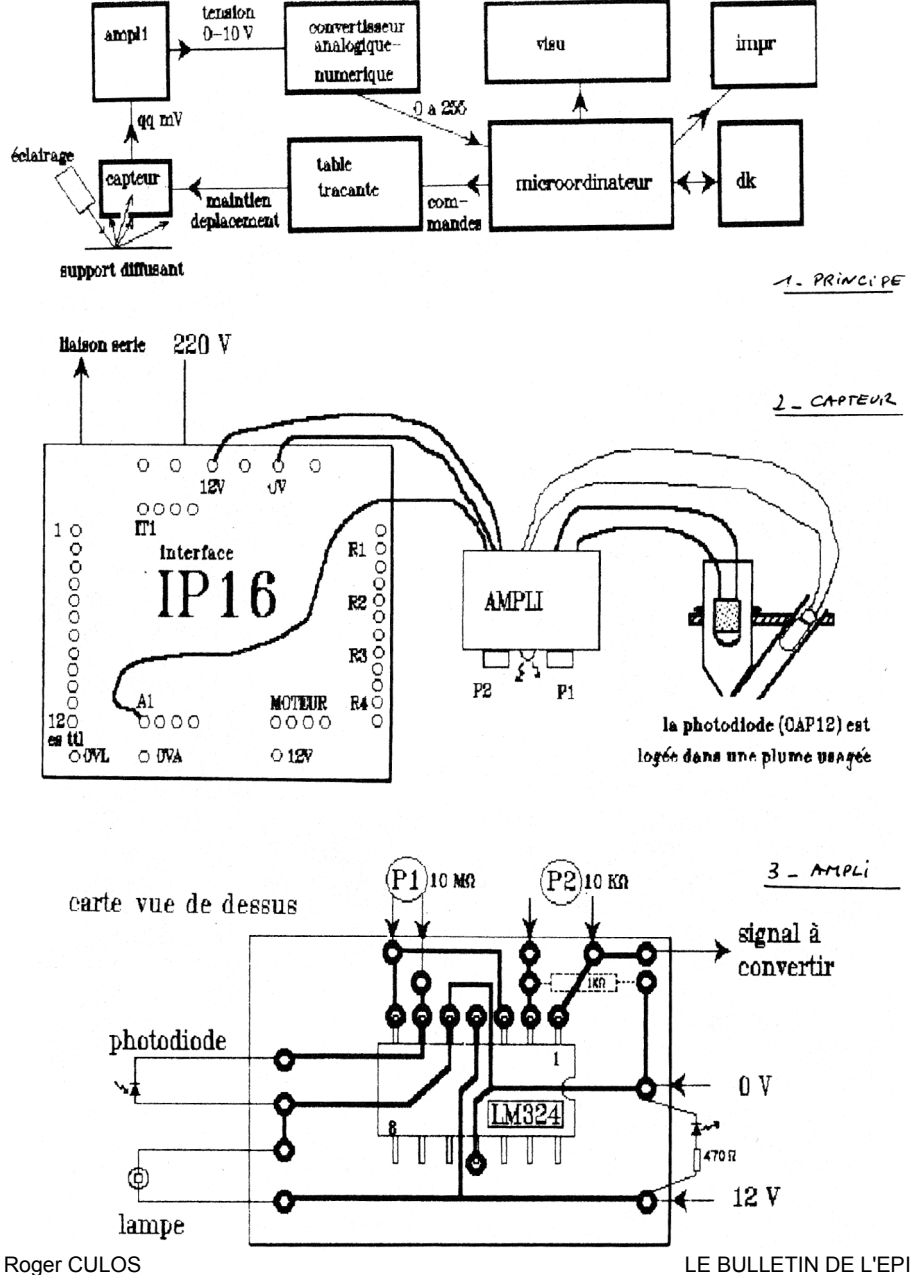

- tableau paramètres formats, résolution...
- formats de cadrage horizontal et vertical
- schémas: principe la partie "capteur" l'ampli
- images papier:
	- 1 LOULOU (format S4, rés. lect. 4, mat. écr. 3, sur NR)
	- 2 LOULOU ( 5 4 P100)
	- 3 PIPER après récupération sous PB
- données images:
	- 1 LOU44L
	- 2 LOU54L

- programmes de test:

- 1 SCANINRL : acquisition d'images avec NR
- 2 SCANNRA : restitution d'images avec NR
- 3 SCANIPC : acquisition et restitution avec PC